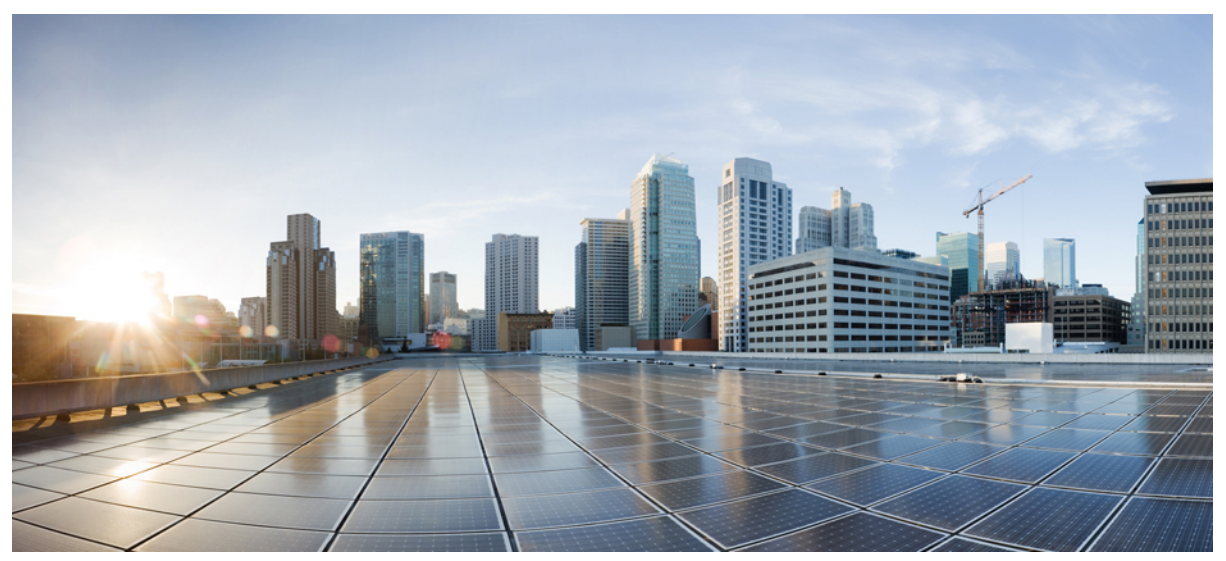

# **XML Examples for the Cisco ASA Device Package Software, Version 1.2(12) for ACI**

### **XML [Examples](#page-2-0) 3**

[Introduction](#page-2-1) **3** [Available](#page-2-2) APIC Products **3** [Northbound](#page-2-3) API **3** [Interfaces](#page-3-0) **4** Port Channel [Interfaces](#page-7-0) **8** Access Lists and [Associated](#page-9-0) Access Groups **10** Access Lists Using [Dynamically](#page-10-0) Created EPG Network Objects **11** IP [Audit](#page-11-0) **12** [Logging](#page-12-0) **13** Static [Route](#page-12-1) **13** Basic Threat [Detection](#page-13-0) **14** Scanning Threat [Detection](#page-13-1) **14** [Advanced](#page-14-0) Threat Detection **15** Protocol [Timeouts](#page-15-0) **16** [Network](#page-15-1) Time Protocol **16** Smart [Call-Home](#page-15-2) **16**

[Domain](#page-16-0) Name System **17** [Connection](#page-16-1) Limits **17** [Application](#page-17-0) Inspections **18** Global [NetFlow](#page-18-0) **19** Network Address [Translation](#page-19-0) **20** Intrusion [Prevention](#page-19-1) System **20** [Sourcefire](#page-20-0) **21** [Network](#page-21-0) Objects **22** [Network](#page-21-1) Object Groups **22** High [Availability](#page-22-0) (Failover) **23** TCP [Service](#page-23-0) Reset **24** Support for Cisco [TrustSec](#page-23-1) **24** New remark Keyword for the access-list [Command](#page-26-0) **27** Global [Application-Inspections](#page-27-0) **28** New [same-security-traffic](#page-28-0) Command **29** New [time-range](#page-28-1) Command **29** Site-to-Site VPN [Configuration](#page-29-0) **30** Interface [Description](#page-30-0) **31** [Message](#page-31-0) of the Day **32** Restore [Configuration](#page-31-1) **32** SNMPv3 [Configuration](#page-32-0) **33** [Cluster](#page-33-0) Setup **34**

# <span id="page-2-0"></span>**XML Examples**

# <span id="page-2-1"></span>**Introduction**

This document provides XML examples for the ASA features that are supported through the Application Policy Infrastructure Controller (APIC) northbound APIs. However, the document does not include a complete list of all the ASA feature options available for these services. To determine the options that the northbound APIs allow, you should use the *device\_specification.xml* file that is provided with the ASA device package.

<span id="page-2-2"></span>For information about how to use the APIC northbound APIs, see the Cisco APIC [Management](https://developer.cisco.com/media/mim-ref/) Information Model Reference.

# **Available APIC Products**

Starting with release 1.2(7.8), there are two versions of the Cisco ASA Device Package software for ACI:

- Cisco ASA Device Package—Policy Orchestration with Fabric Insertion. This version allows you to configure many important features of the ASA from the APIC, including (but not limited to) the following:
	- Interface
	- Routing
	- Access-list
	- NAT
	- TrustSec
	- Application inspection
	- NetFlow
	- High availability
	- Site-to-site VPN
- <span id="page-2-3"></span>• Cisco ASA Device Package—Fabric Insertion. This version contains the following subset of features of the original version:
	- Interface
	- Dynamic routing
	- Static routing

# **Northbound API**

The following is a sample XML for accessing the ASA. For a multi-context ASA, access information directly under vnsLDevVip is that of the admin context in the ASA; the one in the vnsCDev folder is that of the target user context. Again, admin context can be used as the target user context.

Only one context from a given multi-context ASA is allowed here.

```
<polUni>
<fvTenant
dn="uni/tn-tenant1"
```

```
name="tenant1">
<vnsLDevVip name="Firewall" devtype="PHYSICAL">
<vnsRsMDevAtt tDn="uni/infra/mDev-CISCO-ASA-1.2"/>
<!---Admin context access information ---/>
<vnsCMgmt name="devMgmt" host="172.23.204.205" port="443"/>
<vnsCCred name="username" value="admin"/>
<vnsCCredSecret name="password" value="somepassword"/>
<vnsCDev name="ASA">
<!---User context access information ---/>
<vnsCMgmt name="devMgmt" host="172.23.204.123" port="443" />
<vnsCCred name="username" value="admin" />
<vnsCCredSecret name="password" value="otherpassword" />
</vnsCDev>
</vnsLDevVip>
```

```
</fvTenant>
</polUni>
```
# **Interfaces**

Interfaces are typically set up as part of the overall infrastructure on the APIC using a service graph. The graphs are associated with contracts, concrete devices, logical devices, and logical interfaces. The graphs also require the interface IP addresses to be in an appropriate range previously defined for the associated tenant. The graph setups show the various interface types. For an ASAv, interfaces are defined on the ASA itself using the physical interfaces. For a hardware ASA, interfaces are defined using VLANs. The XML files to define the interfaces are the same, and the device package uses the "devtype" field (PHYSICAL or VIRTUAL) to determine the correct CLIs to send to the ASA for configuration. The "funcType" field (GoTo or GoThrough) determines whether the interfaces are for a transparent or routed firewall.

### **Transparent Bridge Group Virtual Interfaces**

This XML example creates the following bridge group and adds bridge group members. The example is for a hardware ASA; VLANs are dynamically assigned.

### **ASA Configuration**

```
interface GigabitEthernet0/0
no nameif
no security-level
interface GigabitEthernet0/0.987
vlan 987
nameif externalIf
bridge-group 1
security-level 50
interface GigabitEthernet0/1
no nameif
no security-level
interface GigabitEthernet0/1.986
vlan 986
nameif internalIf
bridge-group 1
security-level 100
interface BVI1
```
#### **XML Example**

Define a graph and interfaces, then attach them to the tenant.

```
<polUni>
<fvTenant name="tenant1">
<vnsAbsGraph name = "WebGraph">
<vnsAbsTermNodeCon name = "Input1">
<vnsAbsTermConn name = "C1"/>
</vnsAbsTermNodeCon>
<!-- FW1 Provides FW functionality -->
<vnsAbsNode name = "FW1" funcType="GoThrough">
<vnsRsDefaultScopeToTerm tDn="uni/tn-tenant1/AbsGraph-WebGraph/AbsTermNodeProv-Output1/outtmnl"/>
<vnsAbsFuncConn name = "external" attNotify="yes">
<vnsRsMConnAtt tDn="uni/infra/mDev-CISCO-ASA-{dp_version}/mFunc-Firewall/mConn-external" />
</vnsAbsFuncConn>
<vnsAbsFuncConn name = "internal" attNotify="yes">
<vnsRsMConnAtt tDn="uni/infra/mDev-CISCO-ASA-{dp_version}/mFunc-Firewall/mConn-internal" />
</vnsAbsFuncConn>
<vnsAbsDevCfg>
<vnsAbsFolder key="BridgeGroupIntf" name="1">
<vnsAbsFolder key="IPv4Address" name="internalIfIP">
<vnsAbsParam key="ipv4_address" name="ipv4" value="10.10.10.2/255.255.255.0"/>
<vnsAbsParam key="ipv4_standby_address" name="ipv4s" value="10.10.10.3"/>
</vnsAbsFolder>
</vnsAbsFolder>
<vnsAbsFolder key="Interface" name="internalIf">
<vnsAbsFolder key="InterfaceConfig" name="internalIfCfg">
<vnsAbsCfgRel key="bridge_group" name="intbridge" targetName="1"/>
<vnsAbsParam key="security_level" name="internal_security_level" value="100"/>
</vnsAbsFolder>
</vnsAbsFolder>
<vnsAbsFolder key="Interface" name="externalIf">
<vnsAbsFolder key="InterfaceConfig" name="externalIfCfg">
<vnsAbsCfgRel key="bridge_group" name="extbridge" targetName="1"/>
<vnsAbsParam key="security_level" name="external_security_level" value="50"/>
</vnsAbsFolder>
</vnsAbsFolder>
</vnsAbsDevCfg>
<vnsAbsFuncCfg>
<vnsAbsFolder key="ExIntfConfigRelFolder" name="ExtConfigA">
<vnsAbsCfgRel key="ExIntfConfigRel" name="ExtConfigrel" targetName="externalIf"/>
<vnsRsScopeToTerm tDn="uni/tn-tenant1/AbsGraph-WebGraph/AbsTermNodeProv-Output1/outtmnl"/>
<vnsRsCfgToConn tDn="uni/tn-tenant1/AbsGraph-WebGraph/AbsNode-FW1/AbsFConn-external" />
</vnsAbsFolder>
<vnsAbsFolder key="InIntfConfigRelFolder" name="IntConfigA">
<vnsAbsCfgRel key="InIntfConfigRel" name="InConfigrel" targetName="internalIf"/>
<vnsRsScopeToTerm tDn="uni/tn-tenant1/AbsGraph-WebGraph/AbsTermNodeProv-Output1/outtmnl"/>
<vnsRsCfgToConn tDn="uni/tn-tenant1/AbsGraph-WebGraph/AbsNode-FW1/AbsFConn-internal" />
</vnsAbsFolder>
</vnsAbsFuncCfg>
<vnsRsNodeToMFunc tDn="uni/infra/mDev-CISCO-ASA-{dp_version}/mFunc-Firewall"/>
</vnsAbsNode>
<vnsAbsTermNodeProv name = "Output1">
```

```
<vnsAbsTermConn name = "C6"/>
```

```
</vnsAbsTermNodeProv>
<vnsAbsConnection name = "CON1">
<vnsRsAbsConnectionConns tDn="uni/tn-tenant1/AbsGraph-WebGraph/AbsTermNodeCon-Input1/AbsTConn"/>
<vnsRsAbsConnectionConns tDn="uni/tn-tenant1/AbsGraph-WebGraph/AbsNode-FW1/AbsFConn-external"/>
</vnsAbsConnection>
<vnsAbsConnection name = "CON2" unicastRoute="no">
<vnsRsAbsConnectionConns tDn="uni/tn-tenant1/AbsGraph-WebGraph/AbsNode-FW1/AbsFConn-internal"/>
<vnsRsAbsConnectionConns tDn="uni/tn-tenant1/AbsGraph-WebGraph/AbsTermNodeProv-Output1/AbsTConn"/>
</vnsAbsConnection>
</vnsAbsGraph>
</fvTenant>
```

```
</polUni>
```
### **Routed Firewall Interfaces**

This XML example creates the following routed interfaces. The example is for a hardware ASA; VLANs are dynamically assigned.

### **ASA Configuration**

```
interface GigabitEthernet0/0.655
vlan 655
mac-address 00aa.00bb.00cc standby 00ff.00ff.ffff
nameif externalIf
security-level 50
ip address 20.20.20.20 255.255.255.0 standby 20.20.20.21
interface GigabitEthernet0/1.968
vlan 968
nameif internalIf
security-level 100
```

```
ip address 10.10.10.10 255.255.255.0 standby 10.10.10.11
```
### **XML Example**

### Define a graph, then attach it to the tenant.

```
<polUni>
<fvTenant name="tenant1">
<vnsAbsGraph name = "WebGraph">
<vnsAbsTermNodeCon name = "Input1">
<vnsAbsTermConn name = "C1">
</vnsAbsTermConn>
</vnsAbsTermNodeCon>
<!-- FW1 Provides FW functionality -->
<vnsAbsNode name = "FW1">
<vnsRsDefaultScopeToTerm tDn="uni/tn-tenant1/AbsGraph-WebGraph/AbsTermNodeProv-Output1/outtmnl"/>
<vnsAbsFuncConn name = "external" attNotify="yes">
<vnsRsMConnAtt tDn="uni/infra/mDev-CISCO-ASA-{dp_version}/mFunc-Firewall/mConn-external" />
</vnsAbsFuncConn>
<vnsAbsFuncConn name = "internal" attNotify="yes">
<vnsRsMConnAtt tDn="uni/infra/mDev-CISCO-ASA-{dp_version}/mFunc-Firewall/mConn-internal" />
</vnsAbsFuncConn>
<vnsAbsDevCfg>
<vnsAbsFolder key="Interface" name="internalIf">
<vnsAbsFolder key="InterfaceConfig" name="internalIfCfg">
```

```
<vnsAbsFolder key="IPv4Address" name="internalIfIP">
<vnsAbsParam key="ipv4_address" name="ipv4_internal" value="10.10.10.10/255.255.255.0"/>
<vnsAbsParam key="ipv4_standby_address" name="ipv4_internals" value="10.10.10.11"/>
</vnsAbsFolder>
<vnsAbsParam key="security_level" name="internal_security_level" value="100"/>
</vnsAbsFolder>
</vnsAbsFolder>
<vnsAbsFolder key="Interface" name="externalIf">
<vnsAbsFolder key="InterfaceConfig" name="externalIfCfg">
<vnsAbsFolder key="IPv4Address" name="externalIfIP">
<vnsAbsParam key="ipv4_address" name="ipv4_external" value="20.20.20.20/255.255.255.0"/>
<vnsAbsParam key="ipv4_standby_address" name="ipv4_externals" value="20.20.20.21"/>
</vnsAbsFolder>
<vnsAbsParam key="security_level" name="external_security_level" value="50"/>
<vnsAbsFolder key="mac_address" name="mac">
<vnsAbsParam key="active_mac" name="activemac" value="aa.bb.cc"/>
<vnsAbsParam key="standby_mac" name="stbymac" value="ff.ff.ffff"/>
</vnsAbsFolder>
</vnsAbsFolder>
</vnsAbsFolder>
</vnsAbsDevCfg>
<vnsAbsFuncCfg>
<vnsAbsFolder key="ExIntfConfigRelFolder" name="ExtConfig">
<vnsAbsCfgRel key="ExIntfConfigRel" name="ExtConfigrel" targetName="externalIf"/>
<vnsRsScopeToTerm tDn="uni/tn-tenant1/AbsGraph-WebGraph/AbsTermNodeProv-Output1/outtmnl"/>
<vnsRsCfgToConn tDn="uni/tn-tenant1/AbsGraph-WebGraph/AbsNode-FW1/AbsFConn-external" />
</vnsAbsFolder>
<vnsAbsFolder key="InIntfConfigRelFolder" name="IntConfig">
<vnsAbsCfgRel key="InIntfConfigRel" name="InConfigrel" targetName="internalIf"/>
<vnsRsScopeToTerm tDn="uni/tn-tenant1/AbsGraph-WebGraph/AbsTermNodeProv-Output1/outtmnl"/>
<vnsRsCfgToConn tDn="uni/tn-tenant1/AbsGraph-WebGraph/AbsNode-FW1/AbsFConn-internal" />
</vnsAbsFolder>
</vnsAbsFuncCfg>
<vnsRsNodeToMFunc tDn="uni/infra/mDev-CISCO-ASA-{dp_version}/mFunc-Firewall"/>
</vnsAbsNode>
<vnsAbsTermNodeProv name = "Output1">
<vnsAbsTermConn name = "C6">
</vnsAbsTermConn>
</vnsAbsTermNodeProv>
<vnsAbsConnection name = "CON1">
<vnsRsAbsConnectionConns tDn="uni/tn-tenant1/AbsGraph-WebGraph/AbsTermNodeCon-Input1/AbsTConn" />
<vnsRsAbsConnectionConns tDn="uni/tn-tenant1/AbsGraph-WebGraph/AbsNode-FW1/AbsFConn-external" />
</vnsAbsConnection>
<vnsAbsConnection name = "CON2">
<vnsRsAbsConnectionConns tDn="uni/tn-tenant1/AbsGraph-WebGraph/AbsNode-FW1/AbsFConn-internal" />
<vnsRsAbsConnectionConns tDn="uni/tn-tenant1/AbsGraph-WebGraph/AbsTermNodeProv-Output1/AbsTConn" />
</vnsAbsConnection>
</vnsAbsGraph>
<vzBrCP name="webCtrct">
<vzSubj name="http">
<vzRsSubjGraphAtt tnVnsAbsGraphName="WebGraph"/>
</vzSubj>
</vzBrCP>
</fvTenant>
</polUni>
```

```
7
```
### <span id="page-7-0"></span>**Port Channel Interfaces**

This XML example creates the following port channel members and port channel interfaces (supported only on physical ASAs at this time).

### **ASA Configuration**

interface GigabitEthernet0/0 channel-group 2 mode active no nameif no security-level no ip address interface GigabitEthernet0/1 channel-group 1 mode active no nameif no security-level no ip address interface Port-channel1.100 vlan 100 nameif externalIf security-level 50 ip address 20.20.20.20 255.255.255.0 standby 20.20.20.21

interface Port-channel2.200 vlan 200 nameif internalIf ip address 10.10.10.10 255.255.255.0 standby 10.10.10.11

### **XML Example**

Define the port channel members, graph, then attach them to the tenant.

```
<polUni>
<fvTenant dn="uni/tn-tenant1" name="tenant1">
<vnsLDevVip name="Firewall" funcType="GoTo" devtype="PHYSICAL">
<vnsRsMDevAtt tDn="uni/infra/mDev-CISCO-ASA-{dp_version}"/>
<vnsRsALDevToPhysDomP tDn="uni/phys-phys"/>
<vnsCMgmt name="devMgmt" host="10.122.202.33" port="443" />
<vnsCCred name="username" value="management-user"/>
<vnsCCredSecret name="password" value="cisco"/>
<vnsDevFolder key="PortChannelMember" name="PC1a">
<vnsDevParam key="port_channel_id" name="PC1a" value="1"/>
<vnsDevParam key="interface" name="PC1a" value="Gig0/1"/>
</vnsDevFolder>
<vnsDevFolder key="PortChannelMember" name="PC2a">
<vnsDevParam key="port_channel_id" name="PC2a" value="2"/>
<vnsDevParam key="interface" name="PC2a" value="Gig0/0"/>
</vnsDevFolder>
</vnsLDevVip>
<vnsLDevCtx ctrctNameOrLbl="webCtrct" graphNameOrLbl="WebGraph" nodeNameOrLbl="FW1">
<vnsRsLDevCtxToLDev tDn="uni/tn-tenant1/lDevVip-Firewall"/>
<vnsLIfCtx connNameOrLbl="internal">
<vnsRsLIfCtxToBD tDn= "uni/tn-tenant1/BD-tenant1BD1"/>
<vnsRsLIfCtxToLIf tDn="uni/tn-tenant1/lDevVip-Firewall/lIf-internalPC"/>
</vnsLIfCtx>
<vnsLIfCtx connNameOrLbl="external">
<vnsRsLIfCtxToLIf tDn="uni/tn-tenant1/lDevVip-Firewall/lIf-externalPC"/>
<vnsRsLIfCtxToBD tDn= "uni/tn-tenant1/BD-tenant1BD2"/>
```
</vnsLIfCtx> </vnsLDevCtx> </fvTenant> </polUni> <polUni> <fvTenant name="tenant1"> <vnsAbsGraph name = "WebGraph"> <vnsAbsTermNodeCon name = "Input1"> <vnsAbsTermConn name = "C1"> </vnsAbsTermConn> </vnsAbsTermNodeCon> <!-- FW1 Provides FW functionality --> <vnsAbsNode name = "FW1"> <vnsRsDefaultScopeToTerm tDn="uni/tn-tenant1/AbsGraph-WebGraph/AbsTermNodeProv-Output1/outtmnl"/> <vnsAbsFuncConn name = "external" attNotify="yes"> <vnsRsMConnAtt tDn="uni/infra/mDev-CISCO-ASA-{dp\_version}/mFunc-Firewall/mConn-external" /> </vnsAbsFuncConn> <vnsAbsFuncConn name = "internal" attNotify="yes"> <vnsRsMConnAtt tDn="uni/infra/mDev-CISCO-ASA-{dp\_version}/mFunc-Firewall/mConn-internal" /> </vnsAbsFuncConn> <vnsAbsDevCfg> <vnsAbsFolder key="Interface" name="internalIf"> <vnsAbsFolder key="InterfaceConfig" name="internalIfCfg"> <vnsAbsFolder key="IPv4Address" name="internalIfIP"> <vnsAbsParam key="ipv4\_address" name="ipv4\_internal" value="10.10.10.10/255.255.255.0"/> <vnsAbsParam key="ipv4\_standby\_address" name="ipv4\_internals" value="10.10.10.11"/> </vnsAbsFolder> <vnsAbsParam key="security\_level" name="internal\_security\_level" value="100"/> </vnsAbsFolder> </vnsAbsFolder> <vnsAbsFolder key="Interface" name="externalIf"> <vnsAbsFolder key="InterfaceConfig" name="externalIfCfg"> <vnsAbsFolder key="IPv4Address" name="externalIfIP"> <vnsAbsParam key="ipv4\_address" name="ipv4\_external" value="20.20.20.20/255.255.255.0"/> <vnsAbsParam key="ipv4\_standby\_address" name="ipv4\_externals" value="20.20.20.21"/> </vnsAbsFolder> <vnsAbsParam key="security\_level" name="external\_security\_level" value="50"/> </vnsAbsFolder> </vnsAbsFolder> </vnsAbsDevCfg> <vnsAbsFuncCfg> <vnsAbsFolder key="ExIntfConfigRelFolder" name="ExtConfig"> <vnsAbsCfgRel key="ExIntfConfigRel" name="ExtConfigrel" targetName="externalIf"/> <vnsRsScopeToTerm tDn="uni/tn-tenant1/AbsGraph-WebGraph/AbsTermNodeProv-Output1/outtmnl"/> <vnsRsCfgToConn tDn="uni/tn-tenant1/AbsGraph-WebGraph/AbsNode-FW1/AbsFConn-external" /> </vnsAbsFolder> <vnsAbsFolder key="InIntfConfigRelFolder" name="IntConfig"> <vnsAbsCfgRel key="InIntfConfigRel" name="InConfigrel" targetName="internalIf"/> <vnsRsScopeToTerm tDn="uni/tn-tenant1/AbsGraph-WebGraph/AbsTermNodeProv-Output1/outtmnl"/> <vnsRsCfgToConn tDn="uni/tn-tenant1/AbsGraph-WebGraph/AbsNode-FW1/AbsFConn-internal" /> </vnsAbsFolder> </vnsAbsFuncCfg>

<vnsRsNodeToMFunc tDn="uni/infra/mDev-CISCO-ASA-{dp\_version}/mFunc-Firewall"/>

```
</vnsAbsNode>
<vnsAbsTermNodeProv name = "Output1">
<vnsAbsTermConn name = "C6">
</vnsAbsTermConn>
</vnsAbsTermNodeProv>
<vnsAbsConnection name = "CON1">
<vnsRsAbsConnectionConns tDn="uni/tn-tenant1/AbsGraph-WebGraph/AbsTermNodeCon-Input1/AbsTConn" />
<vnsRsAbsConnectionConns tDn="uni/tn-tenant1/AbsGraph-WebGraph/AbsNode-FW1/AbsFConn-external" />
</vnsAbsConnection>
<vnsAbsConnection name = "CON2">
<vnsRsAbsConnectionConns tDn="uni/tn-tenant1/AbsGraph-WebGraph/AbsNode-FW1/AbsFConn-internal" />
<vnsRsAbsConnectionConns tDn="uni/tn-tenant1/AbsGraph-WebGraph/AbsTermNodeProv-Output1/AbsTConn" />
</vnsAbsConnection>
</vnsAbsGraph>
</fvTenant>
</polUni>
<polUni>
<fvTenant name="tenant1">
<vzBrCP name="webCtrct">
<vzSubj name="http">
<vzRsSubjGraphAtt tnVnsAbsGraphName="WebGraph"/>
</vzSubj>
</vzBrCP>
</fvTenant>
</polUni>
```
### <span id="page-9-0"></span>**Access Lists and Associated Access Groups**

This XML example creates an access list and assigns it to an access group associated with an existing interface.

#### **ASA Configuration**

```
access-list ACL2 extended deny ip any any
access-list ACL2 extended permit icmp any any
access-list ACL1 extended permit tcp any any eq ssh
access-list ACL1 extended permit tcp any any eq https
access-group ACL2 in interface externalIf
```
access-group ACL1 out interface internalIf

```
<polUni>
<fvTenant name="tenant1">
<vnsAbsGraph name = "WebGraph">
<vnsAbsNode name = "FW1">
<vnsAbsDevCfg>
<vnsAbsFolder key="AccessList" name="ACL1">
<vnsAbsFolder key="AccessControlEntry" name="ACE1">
<vnsAbsParam key="action" name="action1" value="permit"/>
<vnsAbsParam key="order" name="order1" value="1"/>
<vnsAbsFolder key="protocol" name="protocol1">
<vnsAbsParam key="name_number" name="pNN1" value="tcp"/>
</vnsAbsFolder>
<vnsAbsFolder key="destination_service" name="d1">
<vnsAbsParam key="operator" name="dop1" value="eq"/>
<vnsAbsParam key="low_port" name="dlp1" value="ssh"/>
```

```
</vnsAbsFolder>
</vnsAbsFolder>
<vnsAbsFolder key="AccessControlEntry" name="ACE2">
<vnsAbsParam key="action" name="action2" value="permit"/>
<vnsAbsParam key="order" name="order2" value="2"/>
<vnsAbsFolder key="protocol" name="protocol2">
<vnsAbsParam key="name_number" name="pNN2" value="tcp"/>
</vnsAbsFolder>
<vnsAbsFolder key="destination_service" name="d2">
<vnsAbsParam key="operator" name="dop2" value="eq"/>
<vnsAbsParam key="low_port" name="dlp2" value="https"/>
</vnsAbsFolder>
</vnsAbsFolder>
</vnsAbsFolder>
<vnsAbsFolder key="AccessList" name="ACL2">
<vnsAbsFolder key="AccessControlEntry" name="ACE1">
<vnsAbsParam key="action" name="action1" value="deny"/>
<vnsAbsParam key="order" name="order1" value="1"/>
</vnsAbsFolder>
<vnsAbsFolder key="AccessControlEntry" name="ACE2">
<vnsAbsParam key="action" name="action2" value="permit"/>
<vnsAbsParam key="order" name="order2" value="2"/>
<vnsAbsFolder key="protocol" name="protocol2">
<vnsAbsParam key="name_number" name="pNN2" value="icmp"/>
</vnsAbsFolder>
</vnsAbsFolder>
</vnsAbsFolder>
<vnsAbsFolder key="Interface" name="internalIf">
<vnsAbsFolder name="IntAccessGroup" key="AccessGroup">
<vnsAbsCfgRel key="outbound_access_list_name" name="iACG" targetName="ACL1"/>
</vnsAbsFolder>
</vnsAbsFolder>
<vnsAbsFolder key="Interface" name="externalIf">
<vnsAbsFolder name="ExtAccessGroup" key="AccessGroup">
<vnsAbsCfgRel key="inbound_access_list_name" name="oACG" targetName="ACL2"/>
</vnsAbsFolder>
</vnsAbsFolder>
</vnsAbsDevCfg>
</vnsAbsNode>
</vnsAbsGraph>
</fvTenant>
</polUni>
```
# <span id="page-10-0"></span>**Access Lists Using Dynamically Created EPG Network Objects**

This XML example creates an access list that dynamically updates the object group membership in the ACL, where the object group corresponds to an End Point Group (EPG).

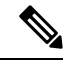

**Note** You must create the necessary *AccessControlEntry* in the APIC.

### **ASA Configuration**

```
access-list EPG ACL extended permit ip object-group __ $EPG$ web object-group __ $EPG$_app
access-group EPG_ACL in interface externalIf
```
### **XML Example**

```
<polUni>
<fvTenant name="tenant1">
<vnsAbsGraph name = "WebGraph">
<vnsAbsNode name = "FW1">
<vnsAbsDevCfg>
<vnsAbsFolder key="AccessList" name="EPG_ACL">
<vnsAbsFolder key="AccessControlEntry" name="EPG_ACE">
<vnsAbsParam key="action" name="action1" value="permit"/>
<vnsAbsParam key="order" name="order1" value="1"/>
<vnsAbsFolder key="source_address" name="saddr1">
<vnsAbsParam key="epg_name" name="webEPG" value="tenantname-profilename-web"/>
</vnsAbsFolder>
<vnsAbsFolder key="destination_address" name="daddr1">
<vnsAbsParam key="epg_name" name="appEPG" value="tenantname-profilename-app"/>
</vnsAbsFolder>
</vnsAbsFolder>
</vnsAbsFolder>
<vnsAbsFolder key="Interface" name="externalIf">
<vnsAbsFolder name="access-group-EPG" key="AccessGroup">
<vnsAbsCfgRel name="name" key="inbound_access_list_name" targetName="EPG_ACL"/>
</vnsAbsFolder>
</vnsAbsFolder>
</vnsAbsDevCfg>
</vnsAbsNode>
</vnsAbsGraph>
</fvTenant>
</polUni>
```
# <span id="page-11-0"></span>**IP Audit**

This XML example sets up the IP audit attack configuration.

### **ASA Configuration**

```
ip audit attack action drop
```
### **XML Example (Attack)**

```
<polUni>
<fvTenant name="tenant1">
<vnsLDevVip name="Firewall">
<vnsDevFolder key="IPAudit" name="A">
<vnsDevParam key="IPAuditAttack" name="IPattack" value="drop"/>
</vnsDevFolder>
</vnsLDevVip>
</fvTenant>
</polUni>
```
This XML example also sets up the IP audit attack configuration.

### **ASA Configuration**

ip audit attack action reset

### **XML Example (Info)**

```
<polUni>
<fvTenant name="tenant1">
<vnsLDevVip name="Firewall">
<vnsDevFolder key="IPAudit" name="A">
<vnsDevParam key="IPAuditInfo" name="IPinfo" value="reset"/>
</vnsDevFolder>
</vnsLDevVip>
</fvTenant>
</polUni>
```
# <span id="page-12-0"></span>**Logging**

This XML example sets up the logging configuration.

### **ASA Configuration**

```
logging enable
logging buffer-size 8192
logging buffered critical
logging trap alerts
```
### **XML Example**

```
<polUni>
<fvTenant name="tenant1">
<vnsLDevVip name="Firewall">
<vnsDevFolder key="LoggingConfig" name="Log">
<vnsDevParam key="enable_logging" name="enlog" value="enable"/>
<vnsDevParam key="buffered_level" name="bufflev" value="critical"/>
<vnsDevParam key="buffer_size" name="buffsize" value="8192"/>
<vnsDevParam key="trap_level" name="trap" value="1"/>
</vnsDevFolder>
</vnsLDevVip>
</fvTenant>
</polUni>
```
# <span id="page-12-1"></span>**Static Route**

This XML example sets up the static route configuration that is associated with an existing interface.

### **ASA Configuration**

```
route internalIf 10.100.0.0 255.255.0.0 10.6.55.1 1
```

```
<polUni>
<fvTenant name="tenant1">
<vnsAbsGraph name = "WebGraph">
<vnsAbsNode name = "FW1">
<vnsAbsDevCfg>
<vnsAbsFolder key="Interface" name="internalIf">
```

```
<vnsAbsFolder key="StaticRoute" name="InsideRTE1">
<vnsAbsFolder key="route" name="RouteIN1">
<vnsAbsParam key="network" name="network1" value="10.100.0.0"/>
<vnsAbsParam key="netmask" name="netmask1" value="255.255.0.0"/>
<vnsAbsParam key="gateway" name="gateway1" value="10.6.55.1"/>
<vnsAbsParam key="metric" name="metric1" value="1"/>
</vnsAbsFolder>
</vnsAbsFolder>
</vnsAbsFolder>
</vnsAbsDevCfg>
</vnsAbsNode>
</vnsAbsGraph>
</fvTenant>
</polUni>
```
# <span id="page-13-0"></span>**Basic Threat Detection**

This XML example sets up a basic threat detection rate for an ACL drop.

### **ASA Configuration**

threat-detection rate acl-drop rate-interval 600 average-rate 0 burst-rate 0

### **XML Example**

```
<polUni>
<fvTenant name="tenant1">
<vnsLDevVip name="Firewall">
<vnsDevFolder key="BasicThreatDetection" name="BasicTD">
<vnsDevParam key="basic_threat" name="Basic1" value="enable"/>
<vnsDevFolder key="BasicThreatDetectionRateAclDrop" name="BasicTDACL">
<vnsDevParam key="rate_interval" name="ri1" value="600"/>
<vnsDevParam key="average_rate" name="ar1" value="0"/>
<vnsDevParam key="burst_rate" name="br1" value="0"/>
</vnsDevFolder>
</vnsDevFolder>
</vnsLDevVip>
</fvTenant>
</polUni>
```
### <span id="page-13-1"></span>**Scanning Threat Detection**

This XML example sets up the scanning threat detection rate.

### **ASA Configuration**

```
threat-detection rate scanning-threat rate-interval 600 average-rate 100 burst-rate 40
threat-detection scanning-threat shun
```

```
<polUni>
<fvTenant name="tenant1">
<vnsLDevVip name="Firewall">
```

```
<vnsDevFolder key="ScanningThreatDetection" name="ScanTD1">
<vnsDevParam key="scanning_threat" name="Scan1" value="enable"/>
<vnsDevParam key="shun_status" name="Shun1" value="enable"/>
<vnsDevFolder key="ScanningThreatRate" name="ScanTDrate">
<vnsDevParam key="average_rate" name="ar1" value="100"/>
<vnsDevParam key="rate_interval" name="ri1" value="600"/>
<vnsDevParam key="burst_rate" name="br1" value="40"/>
</vnsDevFolder>
<vnsDevFolder key="ScanningThreatRate" name="ScanTDrate2">
<vnsDevParam key="average_rate" name="ar2" value="10"/>
<vnsDevParam key="rate_interval" name="ri2" value="660"/>
<vnsDevParam key="burst_rate" name="br2" value="20"/>
</vnsDevFolder>
</vnsDevFolder>
</vnsLDevVip>
</fvTenant>
</polUni>
```
### <span id="page-14-0"></span>**Advanced Threat Detection**

This XML example sets up advanced threat detection statistics.

### **ASA Configuration**

```
threat-detection statistics host
threat-detection statistics port number-of-rate 2
threat-detection statistics protocol number-of-rate 3
threat-detection statistics tcp-intercept rate-interval 50 burst-rate 200 average-rate 100
```

```
<polUni>
<fvTenant name="tenant1">
<vnsLDevVip name="Firewall">
<vnsDevFolder key="AdvancedThreatDetection" name="AdvScan" >
<vnsDevParam key="access_list" name="status5" value="enable"/>
<vnsDevFolder key="AdvancedThreatDetectionTcpIntercept" name="AdvScanTCPInt" >
<vnsDevParam key="status" name="AdvRateStatus" value="enable"/>
<vnsDevParam key="average_rate" name="AdvRate" value="100"/>
<vnsDevParam key="rate_interval" name="AdvRI" value="50"/>
<vnsDevParam key="burst_rate" name="AdvBR" value="200"/>
</vnsDevFolder>
<vnsDevFolder key="AdvancedThreatDetectionHost" name="AdvScanHost" >
<vnsDevParam key="status" name="HostStatus" value="enable"/>
<vnsDevParam key="number_of_rate" name="HostRate" value="1"/>
</vnsDevFolder>
<vnsDevFolder key="AdvancedThreatDetectionPort" name="AdvScanPort" >
<vnsDevParam key="status" name="PortStatus" value="enable"/>
<vnsDevParam key="number_of_rate" name="PortRate" value="2"/>
</vnsDevFolder>
<vnsDevFolder key="AdvancedThreatDetectionProtocol" name="AdvScanProtocol" >
<vnsDevParam key="status" name="ProtocolStatus" value="enable"/>
<vnsDevParam key="number_of_rate" name="ProtocolRate" value="3"/>
</vnsDevFolder>
</vnsDevFolder>
</vnsLDevVip>
</fvTenant>
</polUni>
```
# <span id="page-15-0"></span>**Protocol Timeouts**

This XML example sets up the protocol timeout value for the connection timer.

### **ASA Configuration**

timeout conn 2:00:59

### **XML Example**

```
<polUni>
<fvTenant name="tenant1">
<vnsLDevVip name="Firewall">
<vnsDevFolder key="Timeouts" name="TO">
<vnsDevParam key="Connection" name="conn1" value="2:0:59"/>
</vnsDevFolder>
</vnsLDevVip>
</fvTenant>
</polUni>
```
# <span id="page-15-1"></span>**Network Time Protocol**

This XML example turns on the Network Time Protocol (NTP) feature that defines the server to use.

### **ASA Configuration**

```
ntp server 192.168.100.100 prefer
```
### **XML Example**

```
<polUni>
<fvTenant name="tenant1">
<vnsLDevVip name="Firewall">
<vnsDevFolder key="NTP" name="NTP">
<vnsDevFolder key="NTPServer" name="NTPServer">
<vnsDevParam key="server" name="server" value="192.168.100.100"/>
<vnsDevParam key="prefer" name="prefer" value="enable"/>
</vnsDevFolder>
</vnsDevFolder>
</vnsLDevVip>
</fvTenant>
</polUni>
```
### <span id="page-15-2"></span>**Smart Call-Home**

This XML example turns on the Smart Call-Home feature with anonymous reporting.

### **ASA Configuration**

call-home reporting anonymous

### **XML Example**

```
<polUni>
<fvTenant name="tenant1">
<vnsLDevVip name="Firewall">
<vnsDevFolder key="SmartCallHome" name="SmartCallHome">
<vnsDevParam key="anonymous_reporting" name="anonymous_reporting" value="enable"/>
</vnsDevFolder>
</vnsLDevVip>
</fvTenant>
</polUni>
```
### <span id="page-16-0"></span>**Domain Name System**

This XML example turns on the Domain Name System (DNS) feature, links it to the utility interface, and specifies which domain name and server IP address to use.

### **ASA Configuration**

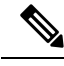

**Note** You must preconfigure the utility interface on the ASA using the **nameif management-utility** command.

```
dns domain-lookup management-utility
dns server-group DefaultDNS
name-server 1.1.1.1
domain-name testDomain
```
#### **XML Example**

```
<polUni>
<fvTenant name="tenant1">
<vnsLDevVip name="Firewall">
<vnsDevFolder key="DNS" name="DNS">
<vnsDevParam key="domain_name" name="domain_name" value="testDomain"/>
<vnsDevParam key="name_server" name="name_server" value="1.1.1.1"/>
</vnsDevFolder>
</vnsLDevVip>
</fvTenant>
</polUni>
```
# <span id="page-16-1"></span>**Connection Limits**

This XML example shows connection limits associated with interfaces (global connection limits are not supported), matches any traffic, and sets up the maximum number of connections that are allowed. Also included are connection limits on internal and external interfaces.

### **ASA Configuration**

```
class-map connlimits_internalIf
match any
```
policy-map internalIf

```
class connlimits_internalIf
set connection conn-max 654 embryonic-conn-max 456
```

```
service-policy internalIf interface internalIf
```
### **XML Example**

```
<polUni>
<fvTenant name="tenant1">
<vnsAbsGraph name = "WebGraph">
<vnsAbsNode name = "FW1">
<vnsAbsDevCfg>
<vnsAbsFolder key="Interface" name="internalIf">
<vnsAbsFolder key="ServicePolicy" name="ConLim-Policy">
<vnsAbsParam key="ServicePolicyState" name="PolicyState" value="enable"/>
<vnsAbsFolder key="ConnectionLimits" name="ConnLim">
<vnsAbsFolder key="ConnectionSettings" name="ConnectionSettingsA">
<vnsAbsParam key="conn_max" name="conn_max" value="654"/>
<vnsAbsParam key="conn_max_embryonic" name="conn_max_embryonic" value="456"/>
</vnsAbsFolder>
</vnsAbsFolder>
</vnsAbsFolder>
</vnsAbsFolder>
</vnsAbsDevCfg>
</vnsAbsNode>
</vnsAbsGraph>
</fvTenant>
</polUni>
```
### <span id="page-17-0"></span>**Application Inspections**

This XML example shows application inspections associated with interfaces(global application inspection is notsupported), matches default inspection traffic, and enables HTTP inspection. Also included is application inspection on internal and external interfaces.

### **ASA Configuration**

```
class-map inspection_internalIf
match default-inspection-traffic
policy-map internalIf
class inspection_internalIf
inspect http
service-policy internalIf interface internalIf
```

```
<polUni>
<fvTenant name="tenant1">
<vnsAbsGraph name = "WebGraph">
<vnsAbsNode name = "FW1">
<vnsAbsDevCfg>
<vnsAbsFolder key="Interface" name="internalIf">
<vnsAbsFolder key="ServicePolicy" name="Inspection-Policy">
<vnsAbsParam key="ServicePolicyState" name="PolicyState" value="enable"/>
<vnsAbsFolder key="ApplicationInspection" name="ApplicationInspection">
<vnsAbsFolder key="InspectionSettings" name="InspectionSettingsA">
```

```
<vnsAbsParam key="http" name="http" value="enable"/>
</vnsAbsFolder>
</vnsAbsFolder>
</vnsAbsFolder>
</vnsAbsFolder>
</vnsAbsDevCfg>
</vnsAbsNode>
</vnsAbsGraph>
</fvTenant>
</polUni>
```
### <span id="page-18-0"></span>**Global NetFlow**

This XML example sets up the NetFlow feature. The example shows how to create a simple access list to which traffic is matched, creates a NetFlow object, and enables NetFlow globally for the NetFlow objects. Also included is NetFlow on internal and external interfaces.

### **ASA Configuration**

```
class-map netflow_default
match any
flow-export destination management-utility 1.2.3.4 1024
flow-export template timeout-rate 120
flow-export delay flow-create 60
flow-export active refresh-interval 30
class netflow_default
flow-export event-type all destination 1.2.3.4
```

```
<polUni>
<fvTenant name="tenant1">
<vnsLDevVip name="Firewall">
<vnsDevFolder key="NetFlowObjects" name="ObjectA">
<vnsDevFolder key="TemplateAndCollectors" name="TemplateA">
<vnsDevParam key="template_timeout_rate" name="timeout" value="120"/>
<vnsDevParam key="delay_flow_create" name="delay" value="60"/>
<vnsDevParam key="active_refresh_interval" name="refresh" value="30"/>
<vnsDevFolder key="NetFlowCollectors" name="CollectorA">
<vnsDevParam key="status" name="status" value="enable"/>
<vnsDevParam key="host" name="host" value="1.2.3.4"/>
<vnsDevParam key="port" name="port" value="1024"/>
</vnsDevFolder>
</vnsDevFolder>
</vnsDevFolder>
<vnsDevFolder key="GlobalServicePolicy" name="GlobalPolicyA">
<vnsDevParam key="ServicePolicyState" name="PolicyState" value="enable"/>
<vnsDevFolder key="NetFlow" name="NetFlowPolicyA">
<vnsDevFolder key="NetFlowSettings" name="SettingA">
<vnsDevFolder key="ExportAllEvent" name="ExportAll">
<vnsDevParam key="status" name="status" value="enable"/>
<vnsDevParam key="event_destination" name="dest" value="1.2.3.4"/>
</vnsDevFolder>
</vnsDevFolder>
</vnsDevFolder>
</vnsDevFolder>
```
</vnsLDevVip> </fvTenant> </polUni>

### <span id="page-19-0"></span>**Network Address Translation**

This XML example sets up the Network Address Translation (NAT) feature on the external interface, based on the previously created network objects, ilinux1 and olinux1.

#### **ASA Configuration**

nat (externalIf,internalIf) source static ilinux1 olinux1

### **XML Example**

```
<polUni>
<fvTenant name="tenant1">
<vnsAbsGraph name = "WebGraph">
<vnsAbsNode name = "FW1">
<vnsAbsDevCfg>
<vnsAbsFolder key="NATList" name="ListA">
<vnsAbsFolder key="NATRule" name="RuleA">
<vnsAbsParam key="order" name="order" value="3"/>
<vnsAbsFolder key="source_translation" name="source_trans">
<vnsAbsFolder key="mapped_object" name="mapped_object">
<vnsAbsCfgRel key="object_name" name="map_name" targetName="olinux1"/>
</vnsAbsFolder>
<vnsAbsFolder key="real_object" name="real_object">
<vnsAbsCfgRel key="object_name" name="real_name" targetName="ilinux1"/>
</vnsAbsFolder>
<vnsAbsParam key="nat_type" name="nat_type" value="static"/>
</vnsAbsFolder>
</vnsAbsFolder>
</vnsAbsFolder>
</vnsAbsDevCfg>
<vnsAbsFuncCfg>
<vnsAbsFolder key="NATPolicy" name="PolicyA">
<vnsAbsCfgRel key="nat_list_name" name="nat_listA" targetName="ListA"/>
</vnsAbsFolder>
</vnsAbsFuncCfg>
</vnsAbsNode>
</vnsAbsGraph>
</fvTenant>
</polUni>
```
# <span id="page-19-1"></span>**Intrusion Prevention System**

This XML example sets up the Intrusion Prevention System (IPS) feature. The example shows how to match traffic to a previously created access list, ACL1, and enables IPS as inline and fail-open. Also included is IPS on internal and global interfaces.

### **ASA Configuration**

```
class-map ips_internalIf
match access-list ACL1
```

```
policy-map internalIf
class ips_internalIf
ips inline fail-open
```
service-policy internalIf interface internalIf

### **XML Example**

```
<polUni>
<fvTenant name="tenant1">
<vnsAbsGraph name = "WebGraph">
<vnsAbsNode name = "FW1">
<vnsAbsDevCfg>
<vnsAbsFolder key="Interface" name="internalIf">
<vnsAbsFolder key="ServicePolicy" name="IPS-Policy">
<vnsAbsParam key="ServicePolicyState" name="PolicyState" value="enable"/>
<vnsAbsFolder key="IPS" name="IPS">
<vnsAbsCfgRel key="TrafficSelection" name="TrafficSelect" targetName="ACL1"/>
<vnsAbsFolder key="IPSSettings" name="IPSSettingsA">
<vnsAbsParam key="operate_mode" name="operate_mode" value="inline"/>
<vnsAbsParam key="fail_mode" name="fail_mode" value="fail-open"/>
</vnsAbsFolder>
</vnsAbsFolder>
</vnsAbsFolder>
</vnsAbsFolder>
</vnsAbsDevCfg>
</vnsAbsNode>
</vnsAbsGraph>
</fvTenant>
</polUni>
```
# <span id="page-20-0"></span>**Sourcefire**

This XML example shows a basic Sourcefire configuration in fail-open and monitor-only mode.

### **ASA Configuration**

```
access-list ACL1 extended permit ip any any
class-map sfr_internalIf
match access-list ACL1
policy-map internalIf
class sfr_internalIf
sfr fail-open monitor-only
```

```
<polUni>
<fvTenant name="tenant1">
<vnsAbsGraph name = "WebGraph">
<vnsAbsNode name = "FW1">
<vnsAbsDevCfg>
<vnsAbsFolder key="AccessList" name="ACL1">
<vnsAbsFolder key="AccessControlEntry" name="ACE1">
<vnsAbsParam key="action" name="action1" value="permit"/>
<vnsAbsParam key="order" name="order1" value="1"/>
</vnsAbsFolder>
</vnsAbsFolder>
<vnsAbsFolder key="Interface" name="internalIf">
```

```
<vnsAbsFolder key="ServicePolicy" name="SFR-Policy">
<vnsAbsParam key="ServicePolicyState" name="PolicyState" value="enable"/>
<vnsAbsFolder key="SFR" name="SFR">
<vnsAbsCfgRel key="TrafficSelection" name="TrafficSelect" targetName="ACL1"/>
<vnsAbsFolder key="SFRSettings" name="SFRSettings">
<vnsAbsParam key="monitor_only" name="operate_mode" value="enable"/>
<vnsAbsParam key="fail_mode" name="fail_mode" value="fail-open"/>
</vnsAbsFolder>
</vnsAbsFolder>
</vnsAbsFolder>
</vnsAbsFolder>
</vnsAbsDevCfg>
</vnsAbsNode>
</vnsAbsGraph>
</fvTenant>
</polUni>
```
### <span id="page-21-0"></span>**Network Objects**

This XML example sets up a network object with a host IP address and description.

### **ASA Configuration**

```
object network ilinux1
host 192.168.1.48
description User1 laptop
```
### **XML Example**

```
<polUni>
<fvTenant name="tenant1">
<vnsAbsGraph name = "WebGraph">
<vnsAbsNode name = "FW1">
<vnsAbsDevCfg>
<vnsAbsFolder key="NetworkObject" name="ilinux1">
<vnsAbsParam key="host_ip_address" name="host_ip_address" value="192.168.1.48"/>
<vnsAbsParam key="description" name="description" value="User1 laptop"/>
</vnsAbsFolder>
</vnsAbsDevCfg>
</vnsAbsNode>
</vnsAbsGraph>
</fvTenant>
</polUni>
```
### <span id="page-21-1"></span>**Network Object Groups**

This XML example sets up a network object group with a group name and group objects.

### **ASA Configuration**

```
object-group network Cisco-Network-Object-GroupA
description Cisco inside network
network-object host 192.168.1.51
```
### **XML Example**

```
<polUni>
<fvTenant name="tenant1">
<vnsAbsGraph name = "WebGraph">
<vnsAbsNode name = "FW1">
<vnsAbsDevCfg>
<vnsAbsFolder key="NetworkObjectGroup" name="Cisco-Network-Object-GroupA">
<vnsAbsParam key="description" name="description" value="Cisco inside network"/>
<vnsAbsParam key="host_ip_address" name="host_ip_address" value="192.168.1.51"/>
</vnsAbsFolder>
</vnsAbsDevCfg>
</vnsAbsNode>
</vnsAbsGraph>
</fvTenant>
</polUni>
```
# <span id="page-22-0"></span>**High Availability (Failover)**

This XML example enables failover and specifies the failover interface and IP addresses.

#### **ASA Configuration**

```
failover
failover lan unit primary
failover lan interface fover GigabitEthernet0/0
failover interface ip fover 192.168.17.1 255.255.255.0 standby 192.168.17.2
```

```
<polUni>
<fvTenant name="tenant1">
<vnsLDevVip name="Firewall">
<vnsLIf name="failover_lan">
<vnsRsMetaIf
tDn="uni/infra/mDev-CISCO-ASA-{dp_version}/mIfLbl-failover_lan"/>
<vnsRsCIfAtt
tDn="uni/tn-tenant1/lDevVip-Firewall/cDev-ASAP/cIf-[Gig0/0]"/>
\langle/vnsLIf>
<vnsCDev name="ASAP">
<vnsDevFolder key="FailoverConfig" name="failover_config">
<vnsDevParam key="failover" name="failover" value="enable"/>
<vnsDevParam key="lan_unit" name="lan_unit" value="primary"/>
<vnsDevFolder key="failover_lan_interface" name="failover_lan">
<vnsDevParam key="interface_name" name="interface_name" value="fover"/>
</vnsDevFolder>
<vnsDevFolder key="failover_ip" name="failover_ip">
<vnsDevParam key="interface_name" name="interface_name" value="fover"/>
<vnsDevParam key="active_ip" name="primary_ip" value="192.168.17.1"/>
<vnsDevParam key="netmask" name="netmask" value="255.255.255.0"/>
<vnsDevParam key="standby_ip" name="secondary_ip" value="192.168.17.2"/>
</vnsDevFolder>
</vnsDevFolder>
</vnsCDev>
</vnsLDevVip>
</fvTenant>
</polUni>
```
# <span id="page-23-0"></span>**TCP Service Reset**

This XML example sends a Reset Reply for Denied Inbound/Outbound TCP packets.

### **ASA Configuration**

service resetinbound | resetoutbount interface interface\_name

### **XML Example**

```
<fvTenant name="tenant1">
<vnsAbsGraph name = "WebGraph">
<vnsAbsNode name = "FW1">
<vnsAbsDevCfg>
<vnsAbsFolder key="Interface" name="externalIf">
<vnsAbsFolder name="TCPOpt" key="TCPOptions">"
<vnsAbsParam key="inbound_reset" name="reset" value="disable"/>
</vnsAbsFolder>
</vnsAbsFolder>
</vnsAbsDevCfg>
</vnsAbsNode>
</vnsAbsGraph>
</fvTenant>
</polUni>
```
# <span id="page-23-1"></span>**Support for Cisco TrustSec**

#### **Creating a Security Object Group**

```
<polUni>
<fvTenant name="tenant1">
<vnsAbsGraph name = "WebGraph">
<vnsAbsNode name = "FW1">
<vnsAbsDevCfg>
<vnsAbsFolder key="SecurityObjectGroup" name="coke_sec_obj">
<vnsAbsParam key="security_group_name" name="sg1" value="mktg"/>
</vnsAbsFolder>
</vnsAbsDevCfg>
</vnsAbsNode>
</vnsAbsGraph>
</fvTenant>
</polUni>
```
### **Creating a Security Group ACL**

```
<polUni>
<fvTenant name="tenant1\">
<vnsAbsGraph name = "WebGraph">
<vnsAbsNode name = "FW1">
<vnsAbsDevCfg>
<vnsAbsFolder key="AccessList" name="FROM-OUTSIDE">
<vnsAbsFolder key="AccessControlEntry" name="ACE1">
<vnsAbsParam key="action" name="action1" value="permit"/>
<vnsAbsParam key="order" name="order1" value="1"/>
<vnsAbsFolder key="protocol" name="prot1">
```

```
<vnsAbsParam key="name_number" name="NN" value="icmp"/>
</vnsAbsFolder>
<vnsAbsFolder key="source_security_group" name="security_group_name">
<vnsAbsParam key="security_group_name" name="security_group_name" value="coke-sec-obj"/>
</vnsAbsFolder>
</vnsAbsFolder>
</vnsAbsFolder>
</vnsAbsDevCfg>
</vnsAbsNode>
</vnsAbsGraph>
</fvTenant>
</polUni>
---------
<polUni>
<fvTenant name="tenant1\">
<vnsAbsGraph name = "WebGraph">
<vnsAbsNode name = "FW1">
<vnsAbsDevCfg>
<vnsAbsFolder key="AccessList" name="TEST-ACL">
<vnsAbsFolder key="AccessControlEntry" name="ACE1">
<vnsAbsParam key="action" name="action1" value="permit"/>
<vnsAbsParam key="order" name="order10" value="10"/>
<vnsAbsFolder key="protocol" name="protocol">
<vnsAbsParam key="name_number" name="name_number" value="tcp"/>
</vnsAbsFolder>
<vnsAbsFolder key="source_security_group" name="source_security_group">
<vnsAbsCfgRel key="security_object_group" name="security_object_group" targetName="paris"/>
</vnsAbsFolder>
<vnsAbsFolder key="destination_service" name="destination_service">
<vnsAbsParam key="high_port" name="high_port" value="2000"/>
<vnsAbsParam key="low_port" name="low_port" value="800"/>
<vnsAbsParam key="operator" name="operator" value="eq"/>
</vnsAbsFolder>
</vnsAbsFolder>
</vnsAbsFolder>
</vnsAbsDevCfg>
</vnsAbsNode>
</vnsAbsGraph>
</fvTenant>
</polUni
```
### **Configuring AAA-Server ISE for TrustSec**

```
test1_trustSecxml='''\
<polUni><fvTenant name="tenant1">
<vnsLDevVip name="Firewall">
<vnsDevFolder key="TrustSec" name="TrustSec">
<vnsDevFolder key="ISEServerGroup" name="ise">
<vnsDevFolder key="AAAServer" name="ise">
<vnsDevParam key="host" name="host" value="192.168.102.241"/>
<vnsDevParam key="key" name="key" value="cisco123"/>
</vnsDevFolder>
</vnsDevFolder>
</vnsDevFolder>
</vnsLDevVip>
</fvTenant>
</polUni>
'''
```
### **Manually Assigning a Security Group Tag (SGT) to an IP Host Mapping Manually**

```
test2_trustSecxml='''\
<polUni>
<fvTenant name="tenant1">
<vnsLDevVip name="Firewall">
<vnsDevFolder key="TrustSec" name="TrustSec">
<vnsDevFolder key="TrustSecSGTMap" name="SGTMap">
<vnsDevParam key="ip_address" name="ip_address" value="30.30.30.100"/>
<vnsDevParam key="security_group_tag" name="tag" value="100"/>
</vnsDevFolder>
<vnsDevFolder key="TrustSecSGTMap" name="SGTMap2">
<vnsDevParam key="ip_address" name="ip_address" value="2001:3030:30::112"/>
<vnsDevParam key="security_group_tag" name="tag" value="65519"/>
</vnsDevFolder>
</vnsDevFolder>
</vnsLDevVip>
</fvTenant>
</polUni>
\mathbf{r}
```
### **Configuring a TrustSec SXP Configuration to Get SGT From an AAA-Server**

```
test3_trustSecxml='''\
<polUni>
<fvTenant name="tenant1">
<vnsLDevVip name="Firewall">
<vnsDevFolder key="TrustSec" name="TrustSec">
<vnsDevFolder key="SXP" name="SXP">
<vnsDevParam key="default_password" name="default_password" value="cisco123"/>
<vnsDevParam key="retry_period" name="retry_period" value="60"/>
<vnsDevParam key="enable" name="enable" value="true"/>
<vnsDevParam key="reconciliation_period" name="reconciliation_period" value="60"/>
</vnsDevFolder>
</vnsDevFolder>
</vnsLDevVip>
</fvTenant>
</polUni>
'''
```
### **Configuring a SXP Listener and Speaker**

```
test4_trustSecxml='''\
<polUni>
<fvTenant name="tenant1">
<vnsLDevVip name="Firewall">
<vnsDevFolder key="TrustSec" name="TrustSec">
<vnsDevFolder key="SXP" name="SXP">
<vnsDevFolder key="peer" name="peer">
<vnsDevParam key="password" name="password" value="default"/>
<vnsDevParam key="ip_address" name="ip_address" value="192.168.102.240"/>
<vnsDevParam key="mode" name="mode" value="local"/>
<vnsDevParam key="role" name="mode" value="listener"/>
</vnsDevFolder>
<vnsDevFolder key="peer" name="peer2">
<vnsDevParam key="password" name="password" value="default"/>
<vnsDevParam key="ip_address" name="ip_address" value="2001:3030:30::112"/>
<vnsDevParam key="mode" name="mode" value="local"/>
<vnsDevParam key="role" name="mode" value="listener"/>
</vnsDevFolder>
</vnsDevFolder>
</vnsDevFolder>
```
</vnsLDevVip> </fvTenant> </polUni> '''

### <span id="page-26-0"></span>**New remark Keyword for the access-list Command**

### **ASA Configuration**

access-list ACL2 remark Remarkable1 access-list ACL2 extended permit tcp any any access-list ACL2 remark Remarkable2 access-list ACL2 extended permit udp any any access-list ACL2 remark Remarkable3 access-list ACL2 extended permit icmp any any

```
<polUni>
<fvTenant name="tenant1\">
<vnsAbsGraph name = "WebGraph">
<vnsAbsNode name = "FW1">
<vnsAbsDevCfg>
<vnsAbsFolder key="AccessList" name="ACL2">
<vnsAbsFolder key="AccessControlEntry" name="ACE2">
<vnsAbsParam key="action" name="action1" value="permit"/>
<vnsAbsParam key="order" name="order1" value="1"/>
<vnsAbsParam key="remark" name="remark1" value="Remarkable1"/>
<vnsAbsFolder key="protocol" name="protocol1">
<vnsAbsParam key="name_number" name="pNN1" value="tcp"/>
</vnsAbsFolder>
</vnsAbsFolder>
<vnsAbsFolder key="AccessControlEntry" name="ACE3">
<vnsAbsParam key="action" name="action1" value="permit"/>
<vnsAbsParam key="order" name="order3" value="3"/>
<vnsAbsParam key="remark" name="remark2" value="Remarkable2"/>
<vnsAbsFolder key="protocol" name="protocol3">
<vnsAbsParam key="name_number" name="pNN3" value="udp"/>
</vnsAbsFolder>
</vnsAbsFolder>
<vnsAbsFolder key="AccessControlEntry" name="ACE4">
<vnsAbsParam key="action" name="action1" value="permit"/>
<vnsAbsParam key="order" name="order4" value="4"/>
<vnsAbsParam key="remark" name="remark3" value="Remarkable3"/>
<vnsAbsFolder key="protocol" name="protocol4">
<vnsAbsParam key="name_number" name="pNN4" value="icmp"/>
</vnsAbsFolder>
</vnsAbsFolder>
</vnsAbsFolder>
</vnsAbsDevCfg>
</vnsAbsNode>
</vnsAbsGraph>
</fvTenant>
</polUni>
```
# <span id="page-27-0"></span>**Global Application-Inspections**

### **ASA Configuration**

```
policy-map global_policy
class inspection_default
inspect rsh
inspect dns preset_dns_map
inspect rtsp
inspect h323 h225
inspect skinny
inspect sip
inspect ip-options
inspect xdmcp
inspect sunrpc
inspect sqlnet
inspect tftp
inspect h323 ras
inspect esmtp
inspect netbios
inspect ftp
```

```
<polUni>
<fvTenant name="tenant1">
<vnsLDevVip name="Firewall">
<vnsDevFolder key="GlobalServicePolicy" name="GlobalServicePolicy">
<vnsDevParam key="ServicePolicyState" name="ServicePolicyState" value="enable"/>
<vnsDevFolder key="ApplicationInspection" name="ApplicationInspection">
<vnsDevFolder key="InspectionSettings" name="InspectionSettings">
<vnsDevParam key="tftp" name="tftp" value="enable"/>
<vnsDevParam key="rtsp" name="rtsp" value="enable"/>
<vnsDevParam key="h323_h225" name="h323_h225" value="enable"/>
<vnsDevParam key="skinny" name="skinny" value="enable"/>
<vnsDevParam key="sip" name="sip" value="enable"/>
<vnsDevParam key="esmtp" name="esmtp" value="enable"/>
<vnsDevParam key="ftp" name="ftp" value="enable"/>
<vnsDevParam key="h323_ras" name="h323_ras" value="enable"/>
<vnsDevParam key="sunrpc" name="sunrpc" value="enable"/>
<vnsDevParam key="ip_options" name="ip_options" value="enable"/>
<vnsDevParam key="xdmcp" name="xdmcp" value="enable"/>
<vnsDevParam key="sqlnet" name="sqlnet" value="enable"/>
<vnsDevParam key="dns_preset" name="dns_preset" value="enable"/>
<vnsDevParam key="netbios" name="netbios" value="enable"/>
<vnsDevParam key="rsh" name="rsh" value="enable"/>
</vnsDevFolder>
</vnsDevFolder>
</vnsDevFolder>
</vnsLDevVip>
</fvTenant>
</polUni>
```
### <span id="page-28-0"></span>**New same-security-traffic Command**

### **ASA Configuration**

Same-security-traffic permit inter-interface Same-security-traffic permit intra-interface

### **XML Example**

```
<polUni>
<fvTenant name="tenant1">
<vnsLDevVip name="Firewall">
<vnsDevFolder key="SameSecurityTraffic" name="SameSecurityTraffic">
<vnsDevParam key="inter_interface" name="inter_interface" value="permit"/>
<vnsDevParam key="intra_interface" name="intra_interface" value="permit"/>
</vnsDevFolder>
</vnsLDevVip>
</fvTenant>
</polUni>
```
### <span id="page-28-1"></span>**New time-range Command**

### **ASA Configuration**

```
time-range T1-time-range
absolute start 08:09 07 August 2016 end 12:20 23 September 2018
periodic Tuesday Thursday 8:09 to 20:00
periodic Wednesday 5:07 to Tuesday 17:00
```
access-list example-list extended permit ip any any time-range T1-time-range

```
<polUni>
<fvTenant name="tenant1\">
<vnsAbsGraph name = "WebGraph">
<vnsAbsNode name = "FW1">
<vnsAbsDevCfg>
<vnsAbsFolder key="TimeRange" name="T1-time-range">
<vnsAbsFolder key="AbsoluteTimeDate" name="AbsoluteTimeDate">
<vnsAbsFolder key="End" name="End">
<vnsAbsParam key="year" name="year" value="2016" />
<vnsAbsParam key="day" name="day" value="23" />
<vnsAbsParam key="month" name="month" value="09" />
<vnsAbsParam key="time" name="time" value="12:20" />
</vnsAbsFolder>
<vnsAbsFolder key="Start" name="Start">
<vnsAbsParam key="year" name="year2" value="2014" />
<vnsAbsParam key="day" name="day" value="07" />
<vnsAbsParam key="month" name="month" value="8" />
<vnsAbsParam key="time" name="time" value="8:9" />
</vnsAbsFolder>
</vnsAbsFolder>
<vnsAbsFolder key="WeeklyPeriod" name="WeeklyPeriod">
```

```
<vnsAbsParam key="start_day" name="start_day" value="Wednesday" />
<vnsAbsParam key="end_day" name="end_day" value="Tuesday" />
<vnsAbsParam key="start_time" name="start_time" value="5:7" />
<vnsAbsParam key="end_time" name="end_time" value="17:00" />
</vnsAbsFolder>
<vnsAbsFolder key="DailyPeriod" name="DailyPeriod">
<vnsAbsParam key="day" name="day" value="Tuesday Thursday" />
<vnsAbsParam key="start_time" name="start_time" value="8:9" />
<vnsAbsParam key="end_time" name="end_time" value="20:00" />
</vnsAbsFolder>
</vnsAbsFolder>
</vnsAbsDevCfg>
</vnsAbsNode>
</vnsAbsGraph>
</fvTenant>
</polUni>
```
### <span id="page-29-0"></span>**Site-to-Site VPN Configuration**

### **ASA Configuration**

```
access-list ACL1 extended permit ip any any
crypto ipsec ikev2 ipsec-proposal ASA-DP
protocol esp encryption aes-gcm-256 aes-gcm-192 aes-256 aes-192 aes 3des aes-gmac-256 aes-gmac-192
protocol esp integrity sha-512 sha-384 sha-256 sha-1 null
crypto map externalIf 1 match address ACL1
crypto map externalIf 1 set pfs group14
crypto map externalIf 1 set peer 10.5.1.101
crypto map externalIf 1 set ikev2 ipsec-proposal ASA-DP
crypto map externalIf 1 set security-association lifetime seconds 120
crypto map externalIf 1 set security-association lifetime kilobytes 120
crypto ikev2 policy 10
encryption aes-256 aes-192 aes 3des
integrity sha512 sha384 sha256 sha
group 21 20 19 24 14 5 2 1
prf sha512 sha384 sha256 sha
lifetime seconds 86400
crypto ikev2 policy 20
encryption aes-gcm-256 aes-gcm-192 aes-gcm
integrity null
 group 21 20 19 24 14 5 2 1
prf sha512 sha384 sha256 sha
lifetime seconds 86400
crypto ikev2 enable externalIf
group-policy externalIf_10.5.1.101 internal
group-policy externalIf_10.5.1.101 attributes
vpn-tunnel-protocol ikev2
tunnel-group 10.5.1.101 type ipsec-l2l
tunnel-group 10.5.1.101 general-attributes
default-group-policy externalIf_10.5.1.101
```
tunnel-group 10.5.1.101 ipsec-attributes ikev2 remote-authentication pre-shared-key cisco1234 ikev2 local-authentication pre-shared-key cisco123

### **XML Example**

testACLxml='''\ <polUni>

```
<fvTenant name="tenant1">
<vnsAbsGraph name = "WebGraph">
<vnsAbsNode name = "FW1">
<vnsAbsDevCfg>
<vnsAbsFolder key="AccessList" name="ACL1">
<vnsAbsFolder key="AccessControlEntry" name="ACE1">
<vnsAbsParam key="action" name="action1" value="permit"/>
<vnsAbsParam key="order" name="order1" value="1"/>
</vnsAbsFolder>
</vnsAbsFolder>
</vnsAbsDevCfg>
</vnsAbsNode>
</vnsAbsGraph>
</fvTenant>
</polUni>
\mathbf{r}testS2SVPNxml='''\
<polUni>
<fvTenant name="tenant1">
<vnsAbsGraph name = "WebGraph">
<vnsAbsNode name = "FW1">
<vnsAbsDevCfg>
<vnsAbsFolder key="Interface" name="externalIf">
<vnsAbsFolder key="S2SVPNPolicy" name="S2SVPNPolicy">
<vnsAbsParam key="peer_ip" name="peer_ip" value="10.5.1.101"/>
<vnsAbsParam key="pre_shared_key_local" name="pre_shared_key_local" value="cisco123"/>
<vnsAbsParam key="pre_shared_key_remote" name="pre_shared_key_remote" value="cisco1234"/>
<vnsAbsParam key="order" name="order" value="1"/>
<vnsAbsCfgRel key="traffic_selection" name="traffic_selection" targetName="ACL1"/>
<vnsAbsFolder key="Advanced" name="Advanced">
<vnsAbsParam key="pfs" name="pfs" value="group14"/>
<vnsAbsParam key="sa_lifet_time_in_seconds" name="life_sec" value="120"/>
<vnsAbsParam key="sa_lifet_time_in_kilobytes" name="life_kb" value="120"/>
</vnsAbsFolder>
</vnsAbsFolder>
</vnsAbsFolder>
</vnsAbsDevCfg>
</vnsAbsNode>
</vnsAbsGraph>
</fvTenant>
</polUni>
\mathbf{r}
```
### <span id="page-30-0"></span>**Interface Description**

### **ASA Configuration**

```
interface GigabitEthernet0/0.306
description internet access interface
vlan 306
nameif externalIf
security-level 50
ip address 20.0.0.1 255.255.255.0
!
```

```
<vnsFolderInst cardinality="unspecified" ctrctNameOrLbl="C1" devCtxLbl="" graphNameOrLbl="GRAPH1"
 key="InterfaceConfig" locked="no" name="externalIfCfg" nameAlias="" nodeNameOrLbl="N1" scopedBy="epg">
```

```
<vnsParamInst cardinality="unspecified" key="description" locked="no" mandatory="no" name="description"
  nameAlias="" validation="" value="internet access interface" />
 <vnsParamInst cardinality="unspecified" key="security_level" locked="no" mandatory="no"
name="external_security_level"
  nameAlias="" validation="" value="50" />
 <vnsFolderInst cardinality="unspecified" ctrctNameOrLbl="C1" devCtxLbl="" graphNameOrLbl="GRAPH1"
  key="IPv4Address" locked="no" name="IPv4Address" nameAlias="" nodeNameOrLbl="N1" scopedBy="epg">
 <vnsParamInst cardinality="unspecified" key="ipv4_address" locked="no" mandatory="no" name="ipv4_address"
   nameAlias="" validation="" value="20.0.0.1/24" />
 </vnsFolderInst>
</vnsFolderInst>
```
### <span id="page-31-0"></span>**Message of the Day**

#### **ASA Configuration**

banner motd Have a nice day!

### **XML Example**

```
testMOTDxml='''\
<polUni>
    <fvTenant name="tenant1">
        <vnsLDevVip name="Firewall">
            <vnsDevFolder key="Banner" name="Banner">
                <vnsDevParam key="motd" name="motd" value="Have a nice day!"/>
            </vnsDevFolder>
        </vnsLDevVip>
    </fvTenant>
</polUni>
''''
```
# <span id="page-31-1"></span>**Restore Configuration**

```
<vnsMFunc name="Firewall">
<vnsMFolder key="ExIntfConfigRelFolder"
 dispLabel="External Interface Configuration"
 description="A list of additional interface parameters for external connector"...>
<vnsMFolder key="InIntfConfigRelFolder"
 dispLabel="Internal Interface Configuration"
 description="A list of additional interface parameters for internal connector"...>
 <vnsMConn name="external" ...>
 <vnsMConn name="internal" ...>
 <vnsMFolder key="SecurityPolicyAssignment"
  dispLabel="Security Policy Assignment"
  description="Assign the security policy in the named file to the service-graph">
 <vnsMParam key="ConfigFile"
   dispLabel="Configuration File"
   dType="str"
    description="Specify the name of the file that contains the out of band configuration specific to the
service-graph"/>
 </vnsMFolder>
```
</vnsMFunc>

# <span id="page-32-0"></span>**SNMPv3 Configuration**

SNMPv3 configuration using cluster parameters:

### **ASA Configuration**

```
snmp-server group SNMPv3UserGroup v3 priv
snmp-server user user1 SNMPv3UserGroup v3 engineID 80000009fe402281327058539814e8658211c04ef63ef71e5a encrypted
auth md5 a5:f1:ce:24:cc:57:1e:fd:51:1d:e3:e3:39:0f:bd:f9 priv aes 128
a5:f1:ce:24:cc:57:1e:fd:51:1d:e3:e3:39:0f:bd:f9
snmp-server host management 1.1.1.1 poll version 3 user1
snmp-server location SJC
snmp-server contact admin@company.com
```
### **XML Example**

```
testSNMPclusterxml='''\
<polUni>
    <fvTenant name="tenant1">
        <vnsLDevVip name="Firewall">
            <vnsDevFolder key="SNMP" name="SNMP">
                    <vnsDevParam key="location" name="location" value="SJC"/>
                    <vnsDevParam key="contact" name="contact" value="admin@company.com"/>
                <vnsDevFolder key="User" name="user1">
                    <vnsDevParam key="PrivacyPassword" name="PrivacyPassword" value="uall"/>
                    <vnsDevParam key="AuthenticationPassword" name="AuthenticationPassword" value="authuall"/>
                    <vnsDevParam key="AesSize" name="AesSize" value="128"/>
                </vnsDevFolder>
                <vnsDevFolder key="Host" name="Host">
                    <vnsDevParam key="IP" name="IP" value="1.1.1.1"/>
                    <vnsDevParam key="interface" name="interface" value="management"/>
                    <vnsDevParam key="user" name="user" value="user1"/>
                </vnsDevFolder>
            </vnsDevFolder>
        </vnsLDevVip>
    </fvTenant>
</polUni>
'''
```
SNMPv3 configuration using service parameters:

First, configure the user using cluster parameters:

#### **ASA Configuration**

```
snmp-server user user2 SNMPv3UserGroup v3 engineID 80000009fe402281327058539814e8658211c04ef63ef71e5a encrypted
auth md5 a5:f1:ce:24:cc:57:1e:fd:51:1d:e3:e3:39:0f:bd:f9 priv aes 256
a5:f1:ce:24:cc:57:1e:fd:51:1d:e3:e3:39:0f:bd:f9
```

```
<polUni>
    <fvTenant name="tenant1">
        <vnsLDevVip name="Firewall">
```

```
<vnsDevFolder key="SNMP" name="SNMP">
                <vnsDevFolder key="User" name="user2">
                    <vnsDevParam key="PrivacyPassword" name="PrivacyPassword" value="uall2"/>
                   <vnsDevParam key="AuthenticationPassword" name="AuthenticationPassword" value="authuall2"/>
                    <vnsDevParam key="AesSize" name="AesSize" value="256"/>
                </vnsDevFolder>
            </vnsDevFolder>
        </vnsLDevVip>
    </fvTenant>
</polUni>
\bar{r} ) \bar{r}
```
Second, configure the server using service parameters:

### **ASA Configuration**

snmp-server host internalIf 30.30.30.70 poll version 3 user2

#### **XML Example**

```
testSNMPservicexml='''\
<polUni>
    <fvTenant name="tenant1">
        <vnsAbsGraph name = "WebGraph">
            <vnsAbsNode name = "FW1">
                <vnsAbsDevCfg>
                    <vnsAbsFolder key="Interface" name="internalIf">
                        <vnsAbsFolder name="SNMPHost" key="SNMPHost">
                            <vnsAbsParam key="IP" name="ip" value="30.30.30.70"/>
                            <vnsAbsParam key="user" name="user" value="user1"/>
                        </vnsAbsFolder>
                    </vnsAbsFolder>
                </vnsAbsDevCfg>
            </vnsAbsNode>
          </vnsAbsGraph>
   </fvTenant>
</polUni>
'''
```
# <span id="page-33-0"></span>**Cluster Setup**

This XML example enables clustering and specifies the clustering interface and IP addresses:

### **ASA Configuration**

```
ip local pool __$MAN_ADDRESS_POOL_IPV4$_ 192.168.102.161-192.168.102.162 mask 255.255.255.0
interface Management0/0
ip address 192.168.102.160 255.255.255.0 cluster-pool __$MAN_ADDRESS_POOL_IPV4$_
!
interface GigabitEthernet0/3
description Clustering Interface
!
cluster interface-mode spanned
cluster group ClusterConfig
key *****
local-unit clusterPrimaryINDrouted
cluster-interface GigabitEthernet0/3 ip 7.7.7.160 255.255.255.0
```

```
priority 1
health-check holdtime 3
health-check data-interface auto-rejoin 3 5 2
health-check cluster-interface auto-rejoin unlimited 5 1
health-check system auto-rejoin 3 5 2
health-check monitor-interface debounce-time 9000
clacp system-mac auto system-priority 1
enable
```
#### **XML Example**

First, register all the ASA units in the cluster as CDevs (concrete devices) under an LDev (logical device):

```
<polUni>
    <fvTenant name="tenantClusterSpannedRouted">
            <vnsLDevVip name="Firewall">
                            <vnsRsMDevAtt tDn="uni/infra/mDev-CISCO-ASA-1.3"/>
                            <vnsRsALDevToPhysDomP tDn="uni/phys-phys"/>
                            <vnsCMgmt host="192.168.102.160" port="443" subnetmask="0.0.0.0"/>
                                <vnsCCred name="username" value="management-user"/>
                                <vnsCCredSecret name="password" value="cisco"/>
                                <vnsCDev name="clusterPrimaryINDrouted">
                                    <vnsCMgmt gateway="0.0.0.0" host="192.168.102.160" port="443"/>
                                    <vnsCIf name="Port-channel2">
                                    <vnsRsCIfPathAtt tDn="topology/pod-1/paths-101/pathep-[eth1/6]"/>
                                    </vnsCIf>
                                    <vnsCIf name="GigabitEthernet0/3">
                                    <vnsRsCIfPathAtt tDn="topology/pod-1/paths-101/pathep-[eth1/7]"/>
                                    </vnsCIf>
                                    <vnsCIf name="Port-channel1">
                                    <vnsRsCIfPathAtt tDn="topology/pod-1/paths-101/pathep-[eth1/5]"/>
                                    </vnsCIf>
                                    <vnsCCredSecret name="password" value="cisco"/>
                                    <vnsCCred name="username" value="management-user"/>
                                </vnsCDev>
                                <vnsCDev name="clusterSecondaryINDrouted">
                                    <vnsCMgmt gateway="0.0.0.0" host="192.168.102.162" port="443"/>
                                    <vnsCIf name="Port-channel2">
                                    <vnsRsCIfPathAtt tDn="topology/pod-1/paths-101/pathep-[eth1/9]"/>
                                    </vnsCIf>
                                    <vnsCIf name="GigabitEthernet0/3">
                                    <vnsRsCIfPathAtt tDn="topology/pod-1/paths-101/pathep-[eth1/10]"/>
                                    \langle/vnsCIf>
                                    <vnsCIf name="Port-channel1">
                                    <vnsRsCIfPathAtt tDn="topology/pod-1/paths-101/pathep-[eth1/8]"/>
                                    \langle/vnsCIf>
                                    <vnsCCredSecret name="password" value="cisco"/>
                                    <vnsCCred name="username" value="management-user"/>
                                 </vnsCDev>
                                 <vnsLIf name="inside">
                                 <vnsRsMetaIf tDn="uni/infra/mDev-CISCO-ASA-1.3/mIfLbl-internal"/>
                                     <vnsRsCIfAttN
tDn="uni/tn-tenantClusterSpannedRouted/lDevVip-Firewall/cDev-clusterPrimaryINDrouted/cIf-[Port-channel2]"/>
                                     <vnsRsCIfAttN
tDn="uni/tn-tenantClusterSpannedRouted/lDevVip-Firewall/cDev-clusterSecondaryINDrouted/cIf-[Port-channel2]"/>
                                  \langle/vnsLIf>
                                  <vnsLIf name="outside">
                                  <vnsRsMetaIf tDn="uni/infra/mDev-CISCO-ASA-1.3/mIfLbl-external"/>
                                      <vnsRsCIfAttN
tDn="uni/tn-tenantClusterSpannedRouted/lDevVip-Firewall/cDev-clusterPrimaryINDrouted/cIf-[Port-channel1]"/>
                                      <vnsRsCIfAttN
tDn="uni/tn-tenantClusterSpannedRouted/lDevVip-Firewall/cDev-clusterSecondaryINDrouted/cIf-[Port-channel1]"/>
                                  \langle/vnsLIf>
```

```
<vnsLIf name="cluster_ctrl_lk">
<vnsRsMetaIf tDn="uni/infra/mDev-CISCO-ASA-1.3/mIfLbl-cluster_ctrl_lk"/>
    <vnsRsCIfAttN
```
tDn="uni/tn-tenantClusterSpannedRouted/lDevVip-Firewall/cDev-clusterSecondaryINDrouted/cIf-[GigabitEthernet0/3]"/>

#### <vnsRsCIfAttN

tDn="uni/tn-tenantClusterSpannedRouted/lDevVip-Firewall/cDev-clusterPrimaryINDrouted/cIf-[GigabitEthernet0/3]"/>

</vnsLIf>

</vnsLDevVip> </fvTenant> </polUni>

#### Second, configure the cluster configuration:

```
<polUni>
<fvTenant name="tenantClusterSpannedRouted">
<vnsLDevVip name="Firewall">
<vnsDevFolder key="ClusterConfig" name="ClusterConfig">
<vnsDevParam key="apic_managed" name="apic_managed" value="enable"/>
<vnsDevFolder key="Bootstrap" name="Bootstrap">
<vnsDevParam key="key" name="key" value="cisco123"/>
<vnsDevParam key="interface_mode" name="interface_mode" value="spanned"/>
<vnsDevParam key="ctrl_intf" name="ctrl_intf" value="gigabitEthernet0/3"/>
<vnsDevParam key="ctrl_intf_address" name="ctrl_intf_address" value="7.7.7.7/24"/>
</vnsDevFolder>
</vnsDevFolder>
</vnsLDevVip>
</fvTenant>
</polUni>
```
© 2019 Cisco Systems, Inc. All rights reserved.

### almh CISCO.

Cisco Systems, Inc. San Jose, CA 95134-1706 USA

**Americas Headquarters Asia Pacific Headquarters Europe Headquarters** CiscoSystems(USA)Pte.Ltd. Singapore

CiscoSystemsInternationalBV Amsterdam,TheNetherlands

Cisco has more than 200 offices worldwide. Addresses, phone numbers, and fax numbers are listed on the Cisco Website at www.cisco.com/go/offices. © 2020 Cisco and/or its affiliates. All rights reserved.